## **DESENVOLVIMENTO DE UM RELOGIO FALANTE ELETRONICO EM LINGUAGEM DE PROGRAMAÇÃO MATLAB PARA RODAR EM AMBIENTE WINDOWS**

#### Leonardo Carlos Barbosa<sup>1\*</sup>, Rayane Cavalcanti da Fonseca<sup>1</sup>, Luiz Carlos Barbosa da Silva<sup>2</sup>

1. Estudante de Engenharia Cartográfica da Universidade Federal de Pernambuco; [\\*leonardo.carlos@ufpe.br](mailto:leonardo.carlos@ufpe.br) 2. Dr. Em Física Teórica e Computacional pela Universidade Federal de Pernambuco– UFPE;

Palavras Chave: *Relógio Falante, Programação Matlab, Ambiente Windows*

### **Introdução**

A Tecnologia Assistiva engloba produtos, softwares e hardware especiais que objetivam promover ou ampliar habilidades funcionais de pessoas com deficiência, incapacidades ou mobilidade reduzida, visando sua acessibilidade, inclusão social, inclusão digital e qualidade de vida. Por sua vez a acessibilidade significa permitir que pessoas com deficiências participem de atividades que incluem o uso de produtos, serviços e informação, visando sua adaptação e locomoção, eliminando as barreiras. Em informática, programas que provêm acessibilidade são ferramentas que permitem que portadores de deficiências se utilizem dos recursos que o computador oferece. Pensando nesta problemática, foi desenvolvido neste trabalho, um relógio falante em programação *Matlab*, capaz de ler a hora em tempo real e narrar sempre que for solicitado pelo usuário.

### **Resultados e Discussão**

A voz que o operador ouve, trata-se de um sintetizador de voz feminino em português Brasileiro de nome *Fernanda. Este* é disponibilizado gratuitamente via web no site do seu desenvolvedor *Nuance Communications,* que é uma empresa de software, sediada em Burlington assachusetts nos Estados Unidos.

Os recursos tecnológicos utilizados para desenvolver o software assim como parte da metodologia foram:

- Sintetizador: *Loquendo TTS Voice Experience*
- Voz: Feminina Brasileira (*Fernanda*)
- Programação: *Matlab 2015 Ra*

O *Matlab* é um "software" interativo de alta performance voltado para o cálculo numérico. Ele possui diversas funções de alto nível que o torna uma ferramenta poderosa para engenharias afins. Abaixo é mostrado o código fonte para a identificação do período do dia.

#### **Figura 1**: Trecho do script utilizado no *Matlab* para identificação do período do dia.

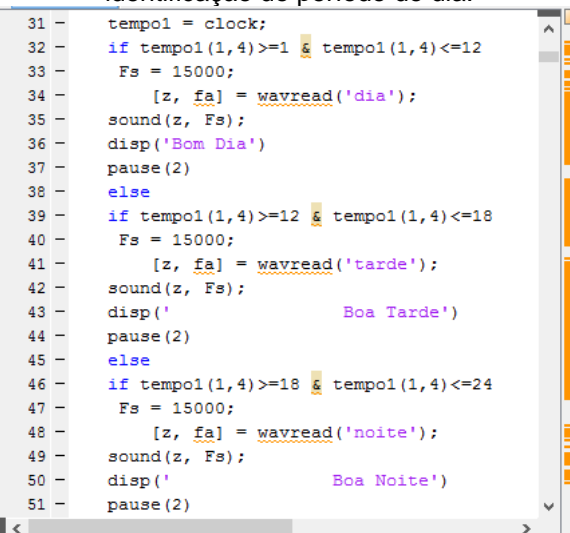

A função usada no *Matlab* para obter um vetor de hora com base nos dados do *Windows* é a função clock vista na figura 1. Esta função retorna um vetor do tipo *[year month day hour minute seconds].* Depois que o programa identifica e narra o período do dia, ele identifica em seguida a hora exata usando um script parecido com o visto na figura 1, a diferença é que o código utilizado para identificação da hora, faz todos os testes possíveis para todas as possibilidades de dia, mês, hora e minutos dentro do vetor. Sendo desta forma a quantidade de testes possíveis igual a 31 dias  $+ 12$  meses  $+ 24$  horas  $+ 60$ minutos. Isso dá um total de 127 possibilidades que o programa precisa testar para poder narrar a hora em tempo real. Salienta-se que o software faz todos esses testes em fração de segundos, não prejudicando a exatidão da hora dada pelo narrador.

### **Conclusões**

Nos últimos anos apareceram no mercado vozes sintéticas mais parecidas com a voz humana, as quais têm sido utilizadas em interfaces de computadores, terminais de multibanco, em estações ferroviárias, etc. O multibanco, em estações ferroviárias, etc. O desenvolvimento deste trabalho, possibilitou criar uma ferramenta útil que pode ser usado por deficientes visuais no dia a dia para auxílio nas suas atividades. A única limitação do software desenvolvido é que ele só é capaz de rodar em ambiente Windows, não possibilitando ainda sua utilização em Smartphones e Tablets. A seguir, é possivel ver na figura 2 o software em funcionamento no momento em que é identificado o período do dia (manhã, tarde ou noite) lido a hora em tempo real. Em seguida, o sintetizador entra em ação e narra a hora mostrada na tela para o usuário.

# **Figura 2**: Execução do software

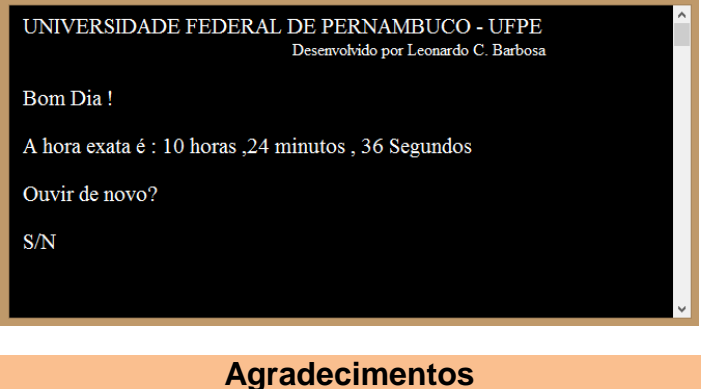

Biblioteca Nacional - Área de Leitura Especial, revista Ponto E Som, Lisboa, nº 101, Abril, 1999

 $\overline{\phantom{a}}$  , where  $\overline{\phantom{a}}$ 

Galvão Filho TA. A Tecnologia Assistiva: de que se trata? 1ª ed. Porto Alegre: Redes Editora, p. 207-235, 2009

 $\overline{a}$   $\overline{a}$   $\overline{a}$   $\overline{x}$